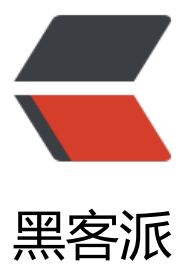

## Jenkins 通过 URL [触发 j](https://hacpai.com)ob 的不同实现与区 别

作者: hljhrbeu

- 原文链接:https://hacpai.com/article/1547629093478
- 来源网站:[黑客派](https://hacpai.com/member/hljhrbeu)
- 许可协议:[署名-相同方式共享 4.0 国际 \(CC BY-SA 4.0\)](https://hacpai.com/article/1547629093478)

```
<p><img src="https://static.hacpai.com/images/img-loading.svg" alt="" data-src="https://i
g.hacpai.com/bing/20171108.jpg?imageView2/1/w/960/h/520/interlace/1/q/100"></p>
<script async src="https://pagead2.googlesyndication.com/pagead/js/adsbygoogle.js"></scr
pt> 
<!-- 黑客派PC帖子内嵌-展示 --> 
<ins class="adsbygoogle" style="display:block" data-ad-client="ca-pub-5357405790190342"
data-ad-slot="8316640078" data-ad-format="auto" data-full-width-responsive="true"></in
> 
<script>
  (adsbygoogle = window.adsbygoogle \parallel []).push(\parallel);
</script> 
<h4 id="首先-如下截图开启的话是保护job通过错误的URL来触发-">首先,如下截图开启的话是保护
job 通过错误的 URL 来触发。</h4> 
<p><img src="https://static.hacpai.com/images/img-loading.svg" alt="png" data-src="http:/
blog.zhlz2nana.cn:8080/upload/34a0b5d7bbb2460eaa7e12f6a48d22ea_.png"></p> 
<h3 id="不同URL-触发-带来的效果-">不同 URL 触发 带来的效果:</h3> 
\langle ol><li>URL 为 https://jenkinsurl/jobname/build?token=lizhizhouw&amp;test1=zhou&amp;test
=haha</li> 
\langleol>
<blockquote> 
<p>结果如下图: 其实这个 URL 算是错误的 URL, 与手动点开 job 是不二的, 这个方式可以考虑忽
. <br> <img src="https://static.hacpai.com/images/img-loading.svg" alt="png" data-src="ht
p://blog.zhlz2nana.cn:8080/upload/349d009dc8124d9eb79135c6f7bcdf78_.png"></p> 
</blockquote> 
<ol start="2"> 
 <li>URL 为 https://jenkinsurl/jobname/buildWithParameters?token=lizhizhou&amp;test1=z
ou&test2=haha</li>
\langleol>
<blockquote> 
 <p>结果是截图样的,这是通过 URL 点击过来的截图,这个 job 实际已经被执行了(可以参考图二)
\dot{\Xi}个后期可以考虑用脚本直接去触发(有待研究,注意用脚本的话,认证需要特殊设置)<br><img
rc="https://static.hacpai.com/images/img-loading.svg" alt="png" data-src="http://blog.zhlz2
ana.cn:8080/upload/c7e5a1306c5746e2a92d56509577e4c6_.png"><br> <img src="https://st
tic.hacpai.com/images/img-loading.svg" alt="png" data-src="http://blog.zhlz2nana.cn:8080/
pload/38ee89eb51c74b2d95feb0a48347f2a2_.png"></p> 
</blockquote> 
<ol start="3"> 
 <li>URL 为 https://jenkinsurl/jobname/parambuild?token=lizhizhou&amp;test1=zhou&amp;
est2=haha</li> 
</ol><blockquote> 
<p>结果如图: 通过浏览器 访问这个 URL,则会是进入这个 job 的构建并且将 URL 中的变量传递
相应的参数<br> <img src="https://static.hacpai.com/images/img-loading.svg" alt="png" data
src="http://blog.zhlz2nana.cn:8080/upload/06fd63eafa4b41ffb77bad7aa0d6371a_.png"></p
</blockquote> 
<blockquote> 
 <p>综述:区别就是这个 URL 的填写带来不同的效果。</p> 
</blockquote>
```